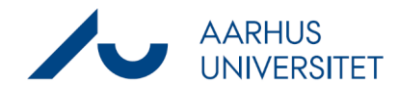

Denne vejledning viser, hvordan du får listerne på det avanceret superbrugerdashboard vist som tællere. Vær opmærksom på, at listerne på dashboardet viser sager/dokumenter på din ansvarlig enhed.

Hvis du er superbruger for flere enheder, skal du være opmærksom på at tilpasse listernes søgekriterier. Du finder hjælp til, hvordan du ændrer søgekriterierne længere nede i denne vejledning.

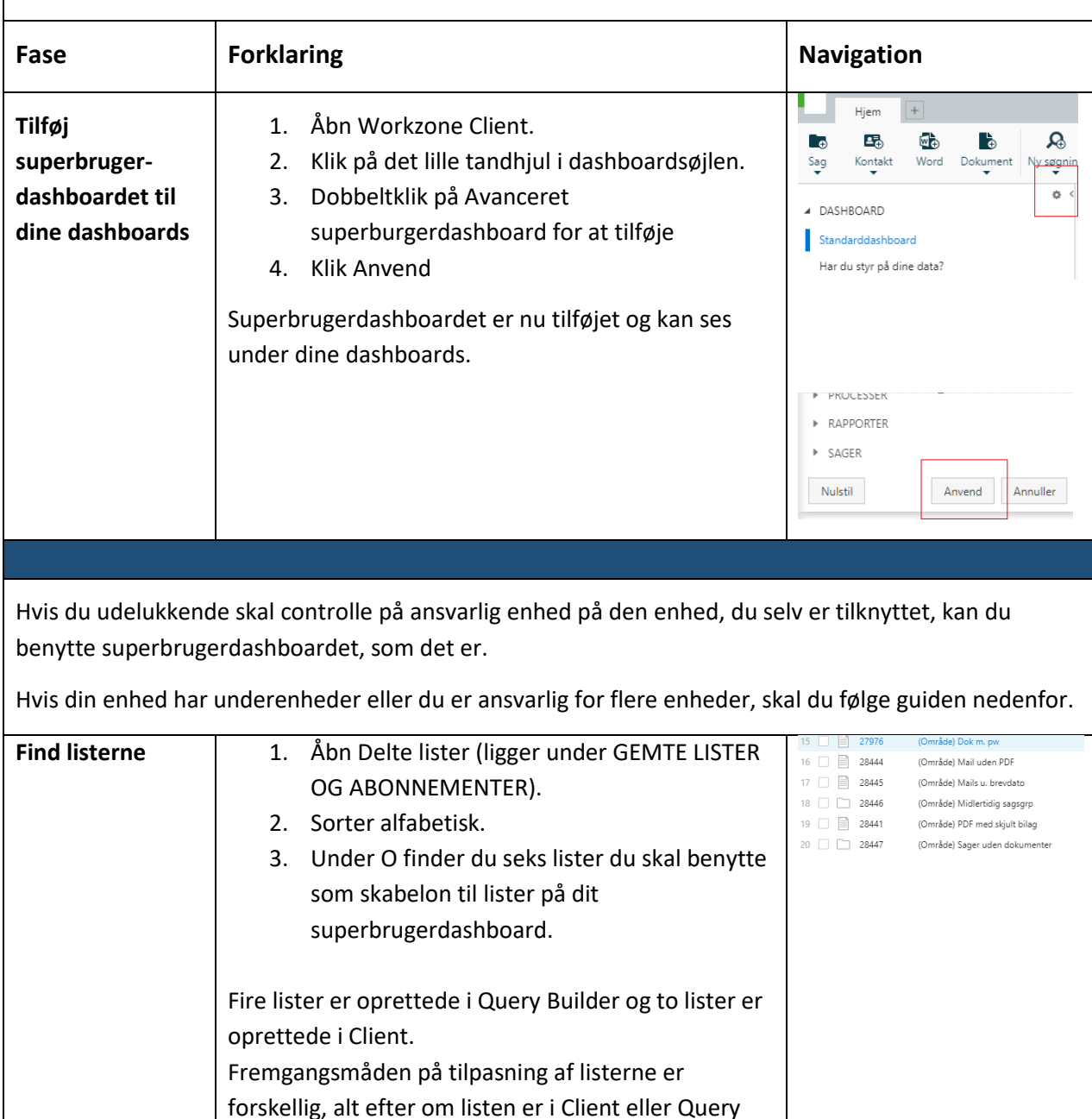

Tip: Se om din enhed har underenheder på [Enhedsregisteret.](https://mit.au.dk/guide/)

Builder.

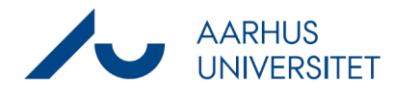

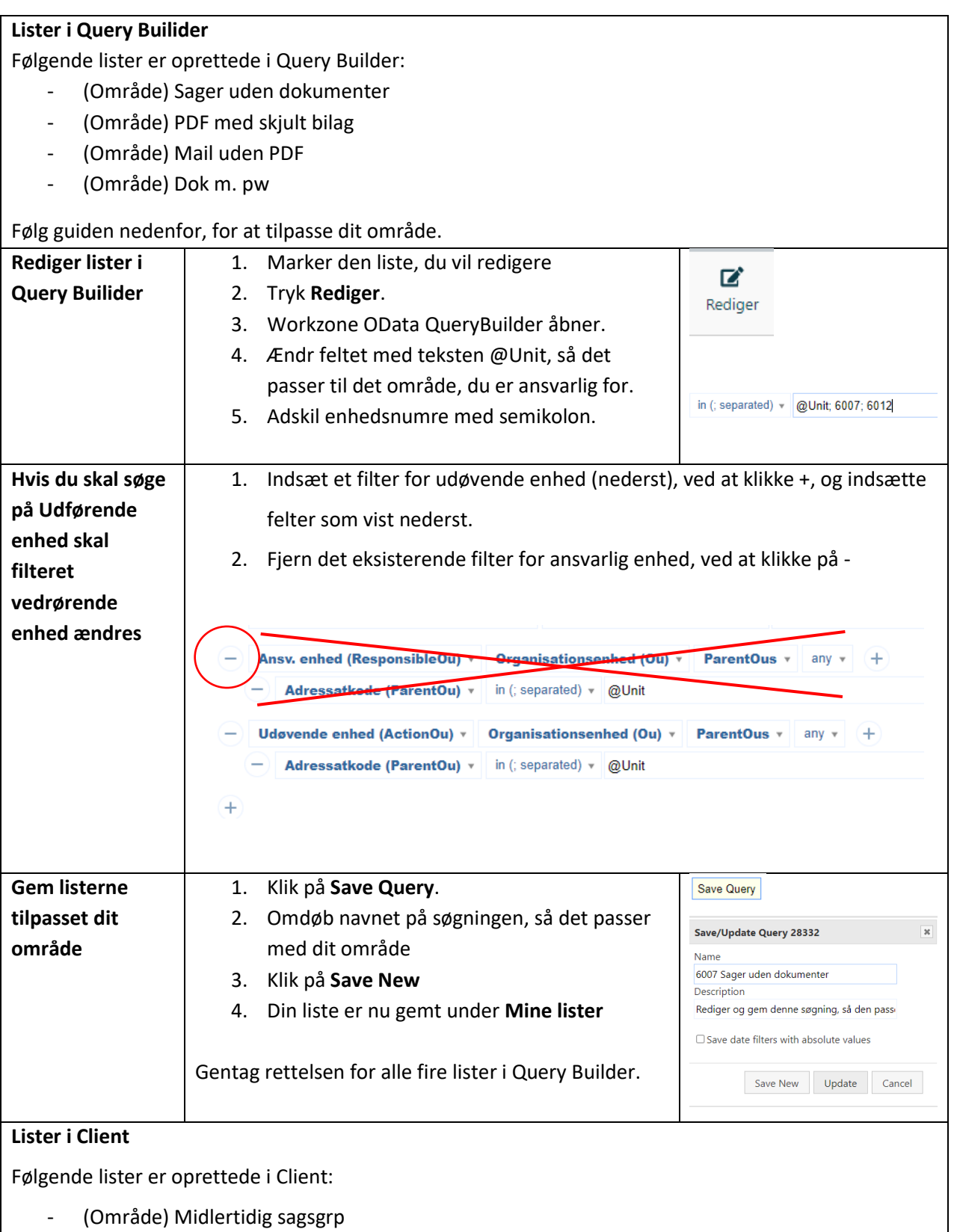

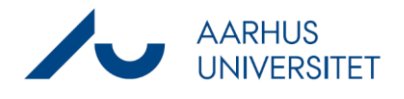

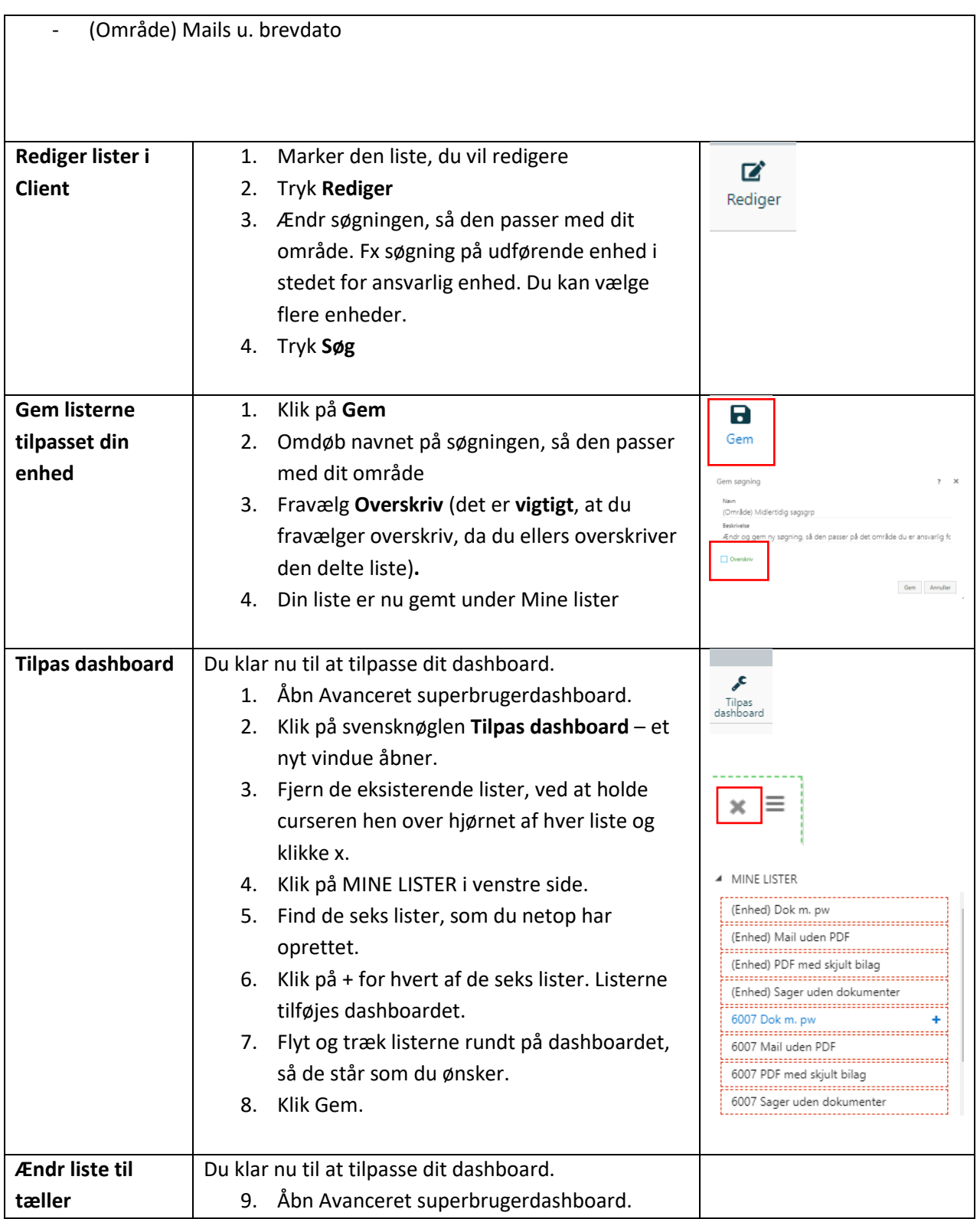

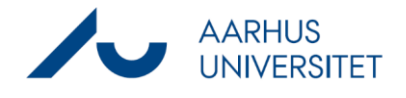

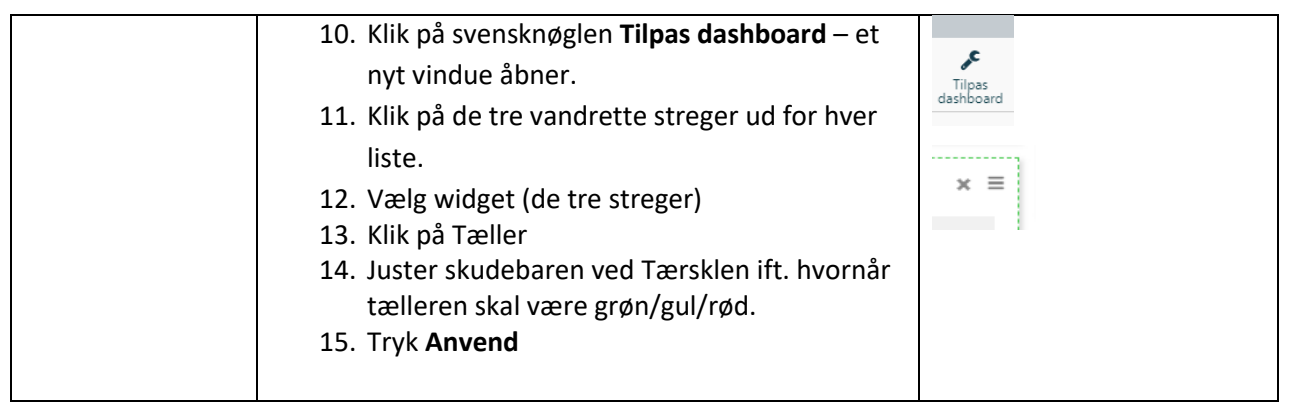